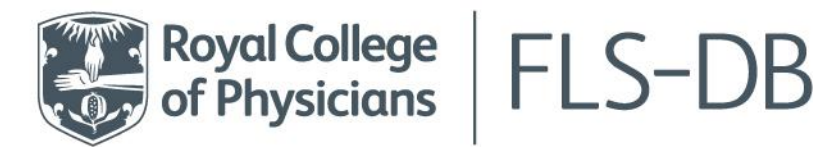

Royal College of Physicians 11 St Andrews Place, Regent's Park London NW1 4LE

FLS-

Import

test.csv

**Para Lite** 

 $FLS<sub>~</sub>$ 

Import

test.xlsx

+44 (0) 20 3075 1511 flsdb@rcp.ac.uk rcp.ac.uk

## **Importing & exporting patient records**

## **Importing patient records**

**file**:

You can import patient records by using a .csv file.

A .csv file is similar to an Excel file, but you cannot import patient records using an Excel file. You can see to the right the 2 FLS import files, one is a .csv, one is an Excel (.xlsx). Only use a .csv file to import data.

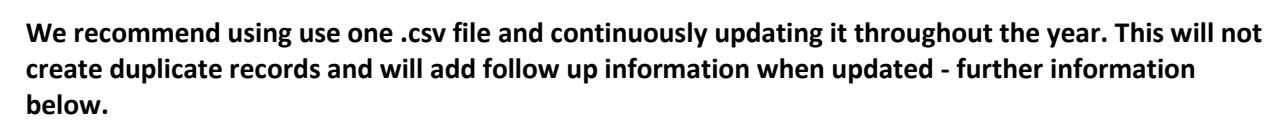

There are 2 documents in the resource tab on the webtool that will help you to import your data. *V4 import [specification](https://www.fffap.org.uk/fls/flsweb.nsf/docs/DownloadFiles/$File/V4%20Import%20specification%20FLS.xlsx?openelement)* – this document outlines what type of value is required in each column for your import to be accepted.

*[V4 import](https://www.fffap.org.uk/fls/flsweb.nsf/docs/DownloadFiles/$File/V4%20Import%20template%20FLS.csv?openelement) template* – this document is an empty .csv file with the correct column headings for you to complete with your patient records.

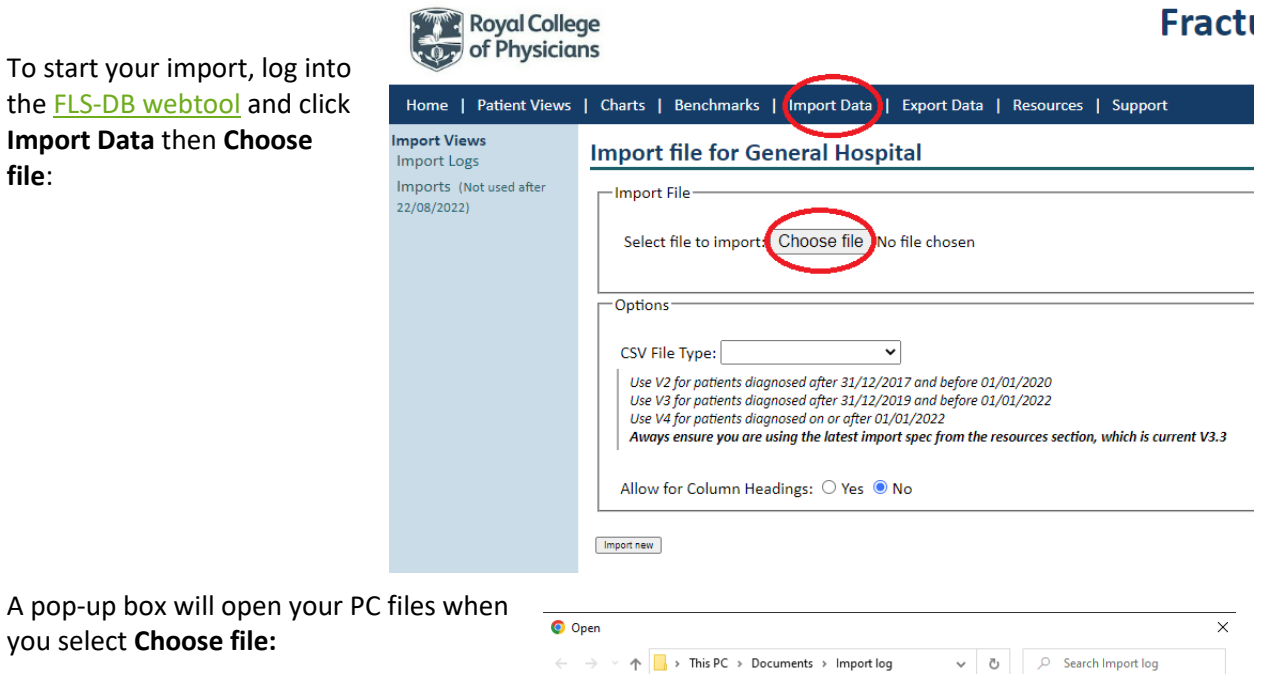

Find your import .csv file then click it to select it then click **Open** to add it to the webtool.

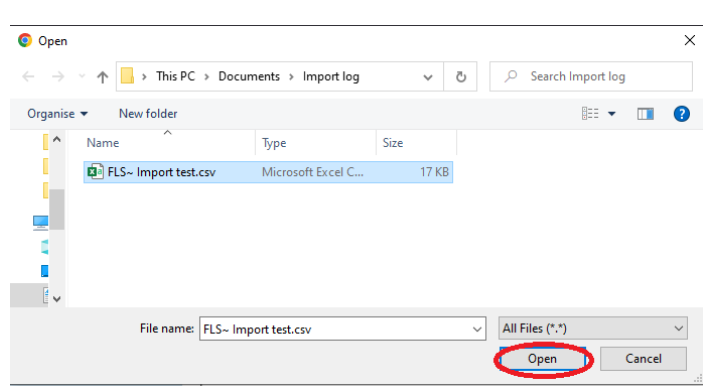

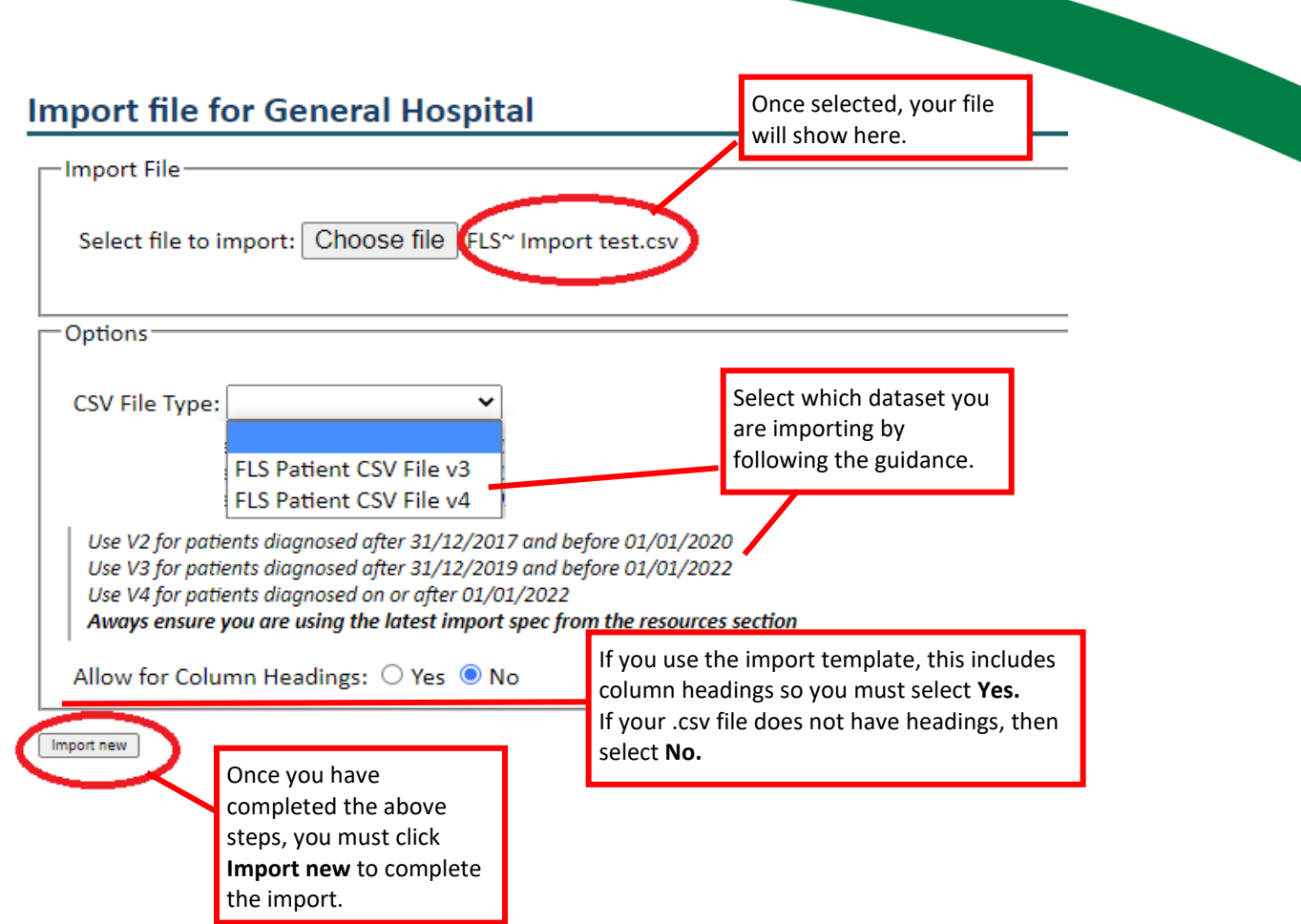

Your import will then upload and you will be taken to a page that looks similar to this:

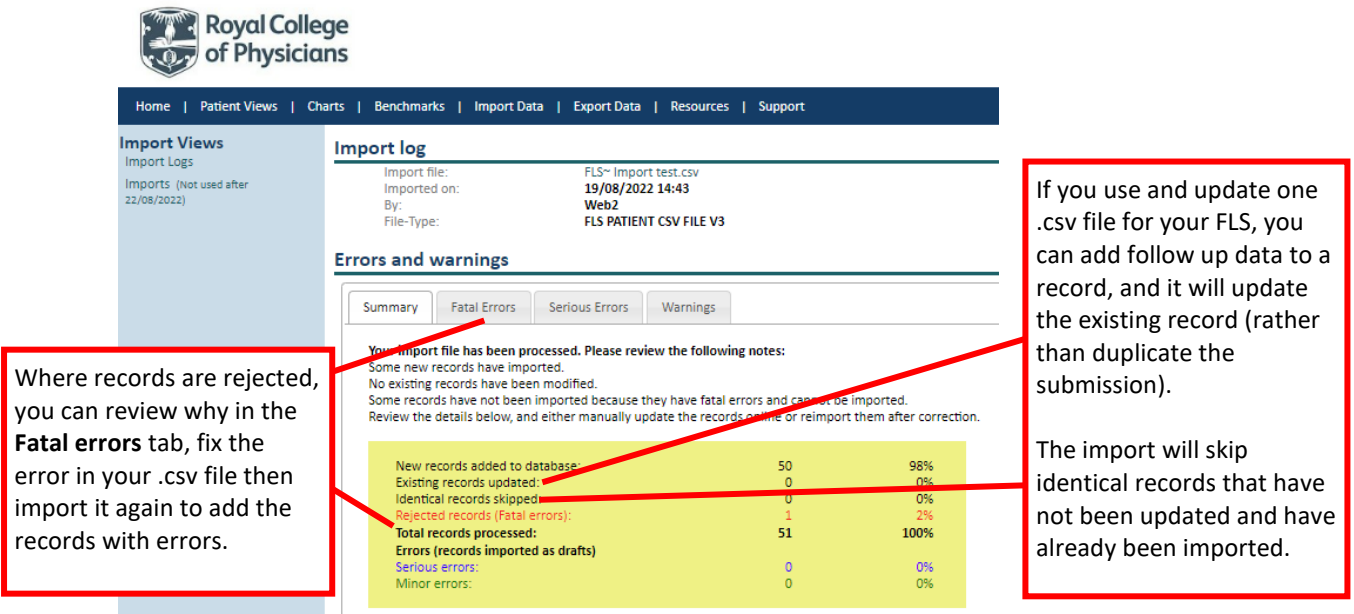

## **Exporting patient records**

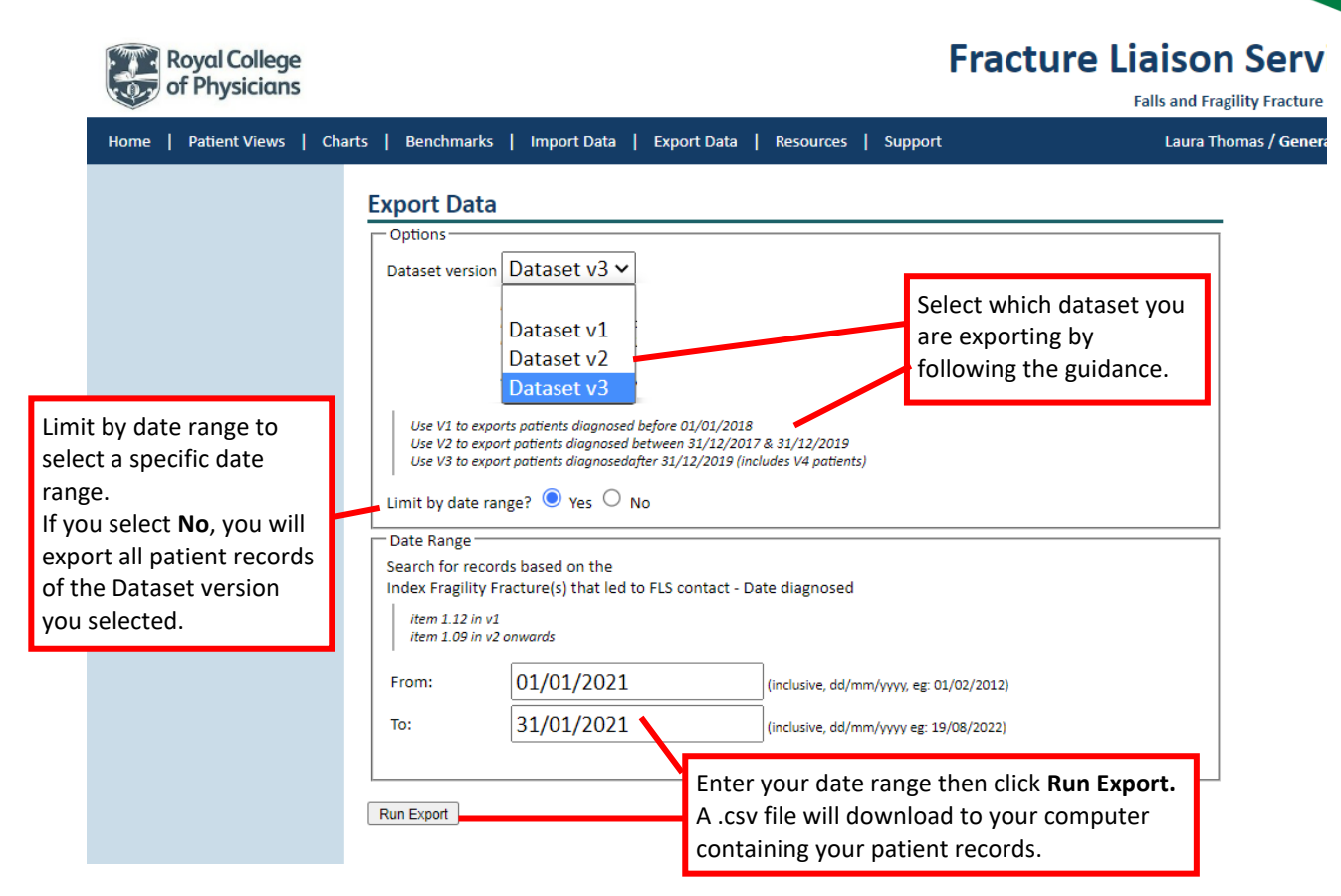